# **Downloading XML::Xerces**

## **Table of contents**

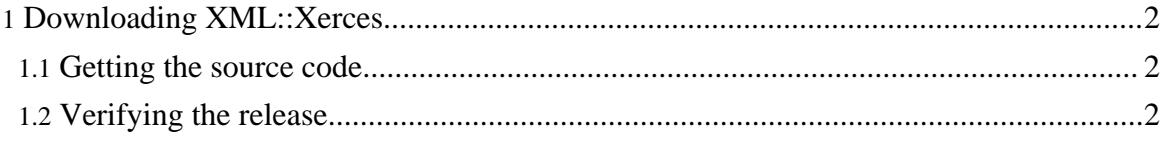

Copyright © 2005 The Apache Software Foundation. All rights reserved.

### <span id="page-1-0"></span>**1. Downloading XML::Xerces**

#### <span id="page-1-1"></span>**1.1. Getting the source code**

The most current stable source code for XML::Xerces can be downloaded from [here](http://www.apache.org/dist/xml/xerces-p/)

Previous releases are available from the [archives](http://archive.apache.org/dist/xml/xerces-p/)

#### <span id="page-1-2"></span>**1.2. Verifying the release**

The current XML::Xerces maintainer, Jason E. Stewart (*jasons@apache.org*), signs every release with his [GnuPG](http://www.gnupg.org/) public key. This is to help you ensure that you are installing only officially sanctioned code, from the official maintainer. By downloading the source code and signature from one locatio[n \(possibly](http://www.apache.org/info/20010519-hack.html) open to attack) and the public key from an official key server, you greatly reduce the chance of installing software that is dangerous to you.

#### **1.2.1. Getting the Public key**

You can use any keyserver you wish, such as <u>[www.keyserver.net](http://www.keyserver.net/)</u>, and search for *jasons@apache.org* or you can get the key [here](http://dtype.org:11371/pks/lookup?search=jasons%40apache.org&op=index) .

#### **1.2.2. Using PGP to verify the code**

- 1. Add the key to your keyring: pgpk -a key\_file
- 2. Verify the source code file pgpv XML-Xerces-X.Y.Z XML-Xerces-X.Y.Z.asc
- 3. If you receive any other response than: *Good signature*, something went wrong, so don't trust the file.

#### **1.2.3. Using GnuPG to verify the code**

- 1. Import the key to your keyring: gpg --import key\_file
- 2. Verify the source code file gpg --verify XML-Xerces-X.Y.Z XML-Xerces-X.Y.Z.asc
- 3. If you receive any other response than: *gpg: Good signature*, something went wrong, so don't trust the file.